# التنوير 03 **البيانات <sup>ي</sup> تحليل البيانات: مقدمة قص�ة للعمل مع جداول**

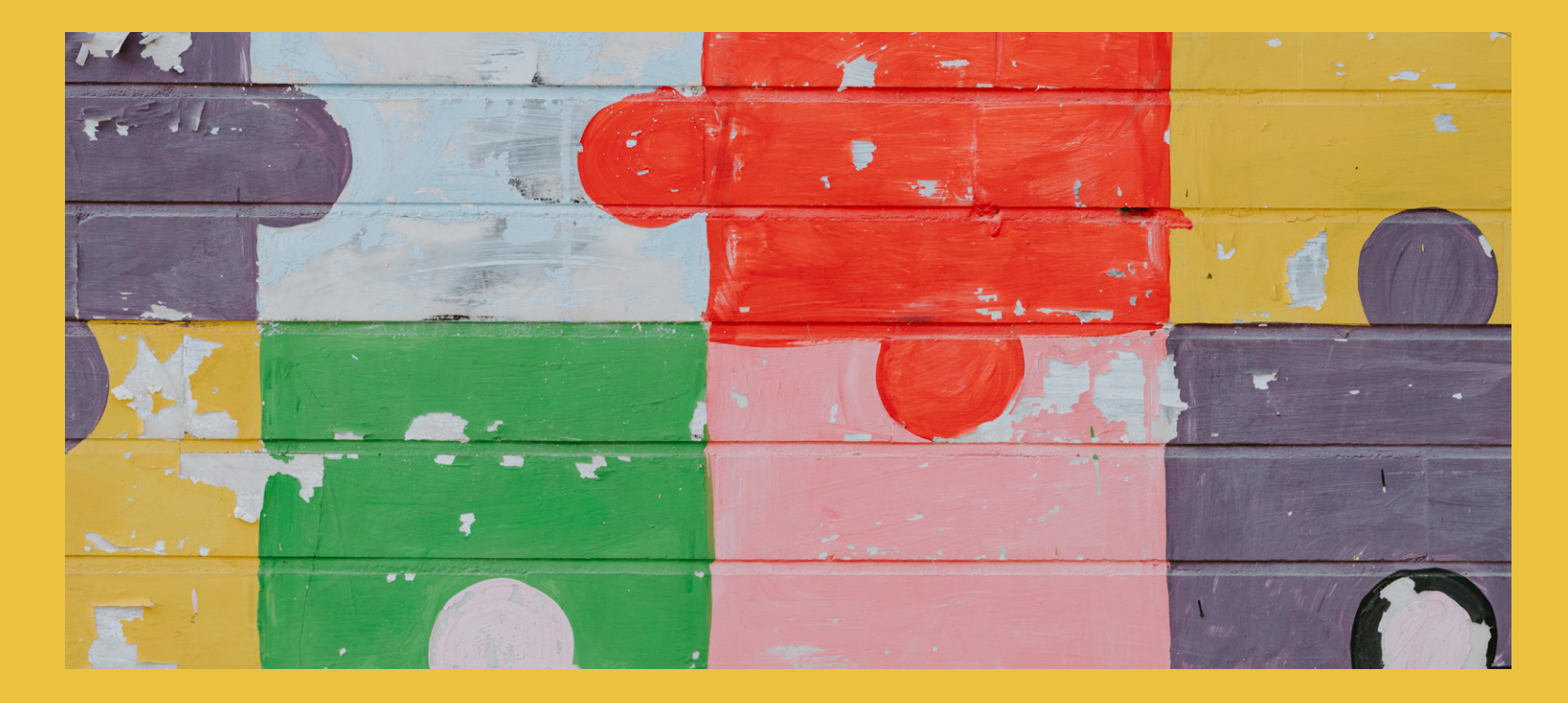

**ي ف ي هذه المذكرة الثالثة من وحدة إضاءة لفك شفرة انعدام العدالة، نستكشف كيفية البدء � � ف** .<br>إعطاء معنى للبيانات التي جمعناها. هنا، سيجد النشطاء وصانعو التغيير أدوات لبدء تحليل **ي ي ستشكل أدلة من أجل إحداث تغي�. أرقام ال� <sup>ت</sup> ال**

**أسئلة الرئيسية ال**

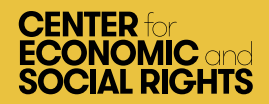

# التنوير ٣٠ **البيانات <sup>ي</sup> تحليل البيانات: مقدمة قص�ة للعمل مع جداول**

#### **م ق دم ة**

هناك فرق بين البيانات والأدلة. لكي تصبح البيانات دليلًا، يجب علينا تحليلها وتفسيرها. في إطار ما ف أنريده ضمن هذا السياق، يعني هذا طرح السؤال: ماذا تخبرنا البيانات عن المؤشرات التي حددناها ألكل بُعد من أبعاد إطار عمل OPERA؟ في بعض الأحيان يمكن قراءة البيانات وتفسيرها بسهولة ف ي ي تم جمعها للتحليل( كب�ة إىل <sup>أ</sup> <sup>ت</sup> ولية أو الثانوية ال� ي أحيان أخرى، تكون مجموعة البيانات )ال تامة. � ف درجة لًا يمكن معها قراءتها بسهولة في صفحة واحدة أو صفحتين. في هذه الحالة، يمكن أن يكون ف ف جدول البيانات أداة مفيدة. هذا هو الحال بشكل خاص عند التعامل مع بيانات الميزانية.

يمكن أن يكون العمل باستخدام جداول البيانات مهارة جديدة للعديد من النشطاء. تقدم هذه أساسية الستخدام جداول البيانات. كما أنها توضح بعض المفاهيم الرياضية المذكرة المهارات ال ل من من من من من من من من من المذكر.<br>الأساسية التي يمكن استخدامها لتحليل البيانات في الجداول. والغرض من هذه المذكرة أن تكون ف ي سبب سبب بالفعل .<br>تمهيدية؛ لذا لا تتردد في تخطي الأجزاء التي تعرفها بالفعل! ف

الشعور بالثقة في القدرة على التعامل مع الأرقام أمر مهم . يمكن أن يجهزنا بشكل أفضل ف كناشطين؛ إما لتحليل البيانات بأنفسنا، أو للتعاون مع الاقتصاديين والإحصائيين وغيرهم لإجراء مثل هذا التحليل. نحن هنا نشجعك على تخصيص الوقت الكافي لتجديد معلوماتك عند الحاجة. ف

#### أساسيات جدول البيانات

يتيح إدخال البيانات في جدول بيانات، تنظيمها وإعادة ترتيبها وتحليلها بمزيد من التفصيل، لا*خ*تبار ف ي ف الفرضيات حول كيفية ارتباط أجزاء البيانات المختلفة ببعضها البعض. جدول البيانات هو � أعمدة عادة بالحروف، بينما يتم تمثيل ي صفوف وأعمدة. يتم تمثيل ال أساس جدول خاليا مرتبة � ال ف أالصفوف بالأرقام. يمكن الإشارة إلى خلية واحدة من خلال ما تحتله من صف وعمود؛ "C10" ، على سبيل المثال.

هناك مجموعة متنوعة من برامج جداول البيانات والتطبيقات المتاحة، مثل Excel Microsoft و ي هذه المذكرة، سوف نستخدم Excel Microsoft. � .Google Sheets و Calc from OpenOffice ف

#### جلب البيانات الثانوية

ما لمر تكن تدخل البيانات الأساسية في جدول البيانات نفسه، فإن الخطوة الثانية بعد إنشاء جدول ف البيانات هي جلب بياناتك. قد تكون هذه بيانات أولية قمت بتسجيلها في مستند آخر، أو بيانات ف .<br>ثانوية من مصدر خارجي مثل البنك الدولي أو وزارة حكومية. إذا كنت تقوم بتنزيل بيانات ثانوية ي من مصدر عبر الإنترنت، فتأكد أنها بالتنسيق الصحيح. سيكون لديك خيار تنسيق البيانات التي ترغب في تنزيلها من مصدر البيانات. أحد أكثر التنسيقات شيوعًا لتنزيل البيانات هو CSV، الذي ف يرمز إىل »values separated comma قيم مفصولة بفواصل«. وهو تنسيق يمكن قراءته بسهولة بواسطة Excel.

لجلب البيانات، اختر علامة التبويب «البيانات» في الجزء العلوي من جدول البيانات. سيُظهر لك ف هذا بعد ذلك خيارات مختلفة لجلب البيانات (على سبيل المثال، «من برنامج Access»، «من موقع ر . . .<br>إلكتروني»، «من نص معين»). إذا اخترت «من نص»، سيؤدي ذلك إلى فتح مربع حوار، تختار منه .<br>الملف الذي قمت بتنزيله مسبقًا.

إ إذا أظهر مربع الحوار »معالج جلب النص«، يمكنك ترك التحديدات مضبوطة عىل العدادات الافتراضية:

- الخطوة 1 (نوع البيانات): محدد
- الخطوة 2 (المحددات): علامة التبويب
- الخطوة 3 (تنسيق بيانات العمود): عامر

تتضمن بعض اختصارات لوحة المفاتيح المفيدة ما يلى:

- نسخ [ctrl + c]: نسخ الخلايا المحددة في الحافظة. ف
	- لصق ]v + Ctrl]: لصق محتوى الحافظة.

ً تنظيم هذه الوثيقة وفقالطريقة مبتكرة لـجمع وتحليل وتقديم الدالئل حول ثالث :خطوات

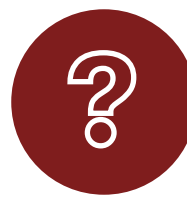

**التحقيق** وضع خريطة لفهم المشكلة بعمق باستخدام ش لتحديد المؤ�ات OPERA" إطار "أوبرا .والمعايير

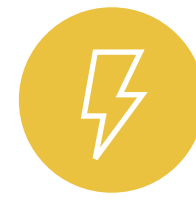

**التنوير ت..ت**<br>إلقاء الضوء على المشكلات الأساسية من خلال جمع البيانات وتحليلها وتصورها

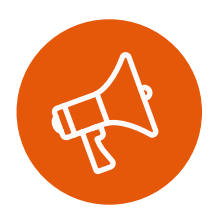

**الإلهامر**<br>التحرك من أجل بناء القوة الجماعية ومحاسبة صناع القرار

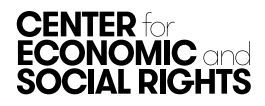

#### معلومة مف*يد*ة

عندما تقوم بتنزيلٍ مجموعة بيانات، فإن أول شيء يجب عليك فعله هو عمل نسخة منها. يجب إجراء أي تغييرات تجرِيها في هذه النسخة. هذا يعني أنه يمكنك الرجوعِ ف ي المستخدم في السيات الممارس المستخدم .<br>والتحقق من البيانات الأصلية في أي وقت. من الممارسات الجيدة أيضًا تدوين من أين ف حصلت على بياناتك ومتى وكيف يتمر استرجاعها.

- قص [ctrl + x]: نسخ الخلايا المحددة في الحافظة وإزالتها من موضعها الأصلي. ف
	- تراجع عن [Ctrl + z]: التراجع عن آخر تغيير قمت به.
		- إعادة [Ctrl + y]: التراجع عن التراجع.

## .<br>إدخال البيانات الأولية

إذا كنت تقوم بإدخال بياناتك الخاصة في جدول بيانات، فمن الضروري عمل ذلك بطريقة متسقة ف وموحدة. البيانات التي يتمر إدخالها بشكلٌ غير متسق تصعّب من عملية البحث، والعد، والفرز، والتصفية. على سبيل <sup>ً</sup>المثال، إليك المعلومات الديموغرافية التي تم<sub>ر</sub> إدخالها في جدول بيانات: ف

.<br>من السهل تحديد المشكلة هنا: لقد تمر تسجيل جنس الأفراد بطرق مختلفة. يؤدي إدخال البيانات تخاص من البيانات ...<br>بطريقة موحدة إلى تجنب هذه الأخطاء. هذا يعني اتخاذ خيارات حول كيفية تمثيل البيانات بشكل متسق. تتضمن البيانات التي يحتمل تسجيلها بشكلٌ غير متسق ما يلي:

- أ• **التواريخ والأوقات:** 1 يوليو 2005، الأول من يوليو 005، 1/7/2005 أو 20050701 كلها طرق تمثل التاريخ نفسه.
- أ• **الأسماء:** على سبيل المثال، هل ستستخدم «الأمم المتحدة» أم اختصار لها «UN»؟ هل ي العمود نفسه؟ ي أعمدة مختلفة أم � ي لشخص � ن أول والثا� ستضع االسم ال ف ف

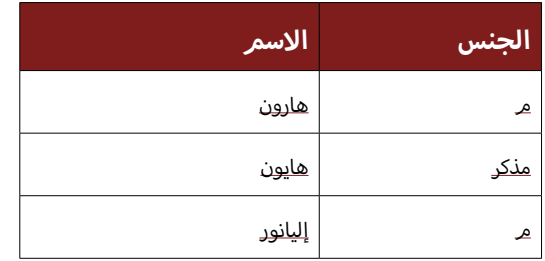

• **الأماكن:** ما مدى الدقة التي تحتاجها عند وصف البيانات الجغرافية؟ هل ينبغي أن تستخدم الجغرافيا الإدارية لبلد ما (على سبيل المثال، بلدة، مدينة، مقاطعة)، أم جغرافيا انتخابية (جناح، دائرة انتخابية) أمر جغرافيا تشغيلية؟

النقطة الأساسية هي النظر في الطرق المختلفة لتسجيل البيانات، ثم الاختيار، والمواظبة على ف تطبيقه باتساق. هذا سيوفر قدرًا هائلًا من الوقت ويجنبك الإحباط.

المسألة الثانية هي كيفية «ترميز» (أو تصنيف) البيانات. تزداد أهمية هذه النقطة إذا كنت تسجل بيانات نوعية ستخضع لتحليل كمي. على سبيل المثال، لنفترض أنك تريد تسجيل معلومات حول المدارس التي قمت بزيارتها، وتصنيفها على أنها إما صغيرة أو متوسطة أو كبيرة. عندما تقوم أنت وزملاؤك بمراجعة جدول البيانات، يجب أن تكون واثقًا من أنه في كل مرة ترى فيها مدرسة توصف ف بأنها «صغيرة»، فهذا يعني الشيء نفسه. لضمان ترميز البيانات بشكل متسق، يمكنك تصميمر

مجموعة من قواعد الترميز كي تتيح لكل من يعمل على البيانات معرفة ما يلي:

- ً ا. ن 0 و 99 طالب يصغ� ي ة = ب�
- متوسطة = بين 100 و499 طالبًا.
	- ً ا. ن 500 و999 طالب يكب� ي ة = ب�

من المهمر للغاية التأكد أن كل شخص يُدخل البيانات يتبع القواعد نفسها في كل مرة.<br>. ف

## .<br>إقفال الصفوف والأعمدة

قبل أن تبدأ في فرز بياناتك، قد يكون من المفيد «قفل» الصف العلوي و/ أو العمود الأول من ف جدول البيانات، خاصةً إذا كان جدول البيانات الذي تستخدمه كبيرًا. هذا يعني أنه يمكنك دائمًا معرفة ما يشير إليه كل صف و/ أو عمود. على سبيل المثال، ربما تكون قد قمت بتنزيل بيانات ل سبق عليه عن التعليم كن حول النفاق ...<br>حول الإنفاق الحكومي على التعليم كنسبة مئوية من إجمالي الناتج المحلي لجميع البلدان للأعوام أمن عامر 1990 إلى عامر 2014. سيشمل هذا العديد من الصفوف والأعمدة. للإبقاء على السنوات ِ جدول السلام .<br>وأسماء البلدان مرئية، يمكن قفل هذه الصفوف والأعمدة حتى لا تختفي أثناء التنقل في جدول ف البيانات.

#### فرز البيانات

أول شيء يجب فعله عند النظر إلى مجموعة بيانات جديدة هو التعرف عليها. يتضمن هذا فرز البيانات بطريقة تجعلها أكثر منطقية. لنفترض، على سبيل المثال، أن لديك جدول بيانات يحتوي على بيانات حول إجمالى الناتج المحلى ونفقات الرعاية الصحية ومتوسط العمر المتوقع لجميع البلدان، على مدى عدد من السنوات. للتعرف على البيانات، قد ترغب في إلقاء نظرة على البيانات<br>محم ف أولًا بالترتيب حسب البلد، ثمر حسب التاريخ. لفرز جدول البيانات بالكامل، استخدم الخطوات التالية:

- . حدد عالمة التبويب »البيانات data »ثم الزر »فرز sort». سيؤدي هذا إىل فتح مربع حوار ي . ف إضافي
- . حدد العمود الذي ترغب في الفرز به في القائمة المنسدلة drop-down menu؛ يمكنك الفرز ف ف تصاعديًا (A-to-Z) أو تنازليًا (Z-to-A)، إذا كان أبجديًا.<br>-
- يمكنك أيضًا اختيار معايير متعددة للترتيب (على سبيل المثال، حسب البلد أولًا، ثمر حسب التاريخ)، وذلك بالنقر فوق الزر «إضافة مستوى Add level»:

#### تصفية البيانات

من الشائع تصفية filter out القيمر التي لا تريد رؤيتها في مجموعة البيانات. في مجموعة البيانات ف ف المذكورة أعلاه، على سبيل المثال، قد تكون مهتمًا فقط بمراجعة أحدث القيم.

لتصفية جدول البيانات بالكامل، استخدم الخطوات التالية:

- آ. ضمن علامة التبويب «البيانات»، حدد زر «تصفية Filter». يجب أن تشاهد الآن مثلثات ى<br>بجوار أسماء الأعمدة في الصف الأول. ف
- . انقر فوق المثلث الموجود بجوار العمود الذي يعنيك. يجب أن يظهر مربع حوار، يمكنك من خلاله تحديد وإلغاء تحديد الخيارات التي تريد تضمينها أو استبعادها.<br>.

#### **ت ح ل ي ل ال ب ي ان ات ب اس ت خ دام ج داول ال ب ي ان ات**

بمجرد قيامك بفرز جدول البيانات وتصفيته، يحين وقت البدء في التحليل. يساعدك تحليل البيانات ف أسئلتك. لنف� <sup>ت</sup> ض أن لديك بيانات عن الناتج المح يل إ الجمايل والسكان ومتوسط ي استخراج إجابات ل � ف العمر المتوقع ونفقات الرعاية الصحية كنسبة مئوية من الناتج المحلي الإجمالي، لجميع البلدان

على مدى عدد من السنوات. هناك العديد من الأسئلة المتعلقة بالحق في الصحة التي يمكنك ف إ الجابة عليها باستخدام هذه المعلومات. فمثال:

- أ• ما المبلغ الإجمالي الذي تنفقه كل دولة على الرعاية الصحية (بالدولار الأمريكي)؟
	- كيف تقارن دولة معينة بغيرها من الدول؟
	- أ• ما نصيب الفرد من الإنفاق في كل بلد (بالدولار الأمريكي)؟ ف
		- كيف تغير الإنفاق في كل بلد بمرور الوقت؟ ف

من الأهمية تذكُّر أن البيانات الموجودة في جدول البيانات الخاص بك لن توفر دائمًا جميع ف المعلومات التي تحتاجها للإجابة على أسئلّة البحث الذي تعمل عليه. على سبيل المثال، بناءً على ل بلد. ومع ذلك المنطق المعرف المعالم .<br>البيانات المتوفرة لدينا، لا نعرف مقدار الأموال التي تُنفق على الرعاية الصحية في كل بلد. ومع ذلك ف يمكننا حساب هذا الرقم باستخدام البيانات المتوفرة لدينا، أي الناتج المحلي الإجمالي لكل بلد والنفقات الصحية كنسبة مئوية من الناتج المحلي الإجمالي. يمكنك حساب قيمر جديدة مثل هذه باستخدام صيغ جداول البيانات spreadsheet formulae.

#### استخدام الصيغ

الصيغ هي وظائف رياضية أساسية؛ نوع الأشياء التي قد تجدها في آلة حاسبة بسيطة. عن طريق ف كتابة هذه الصيغ في خلية جدول بيانات، يمكنك إجراء عمليات حسابية في جدول البيانات الخاص ف ف ي هذه الصيغ مستخدمها و .. .<br>بك. تشمل الرموز الأكثر شيوعًا التي ستستخدمها في هذه الصيغ ما يلي: ֧֪֪֪֪֧֪֧֪֪֧֪֚֚֚֡֬֝֝֬֓֓֕֓֝֬֝֓֬֝֓֓֬֝֓֕֓֝֬֝֓֝֬֝֬֝֓֬֝֓֓֝֬֓֓֬֝֓֓֝֓֝֓֬֝֓֬֝֓֬֝֓֝֬֝֓֬֝֓֬

تنطبق القواعد الرياضية الأساسية المتعلقة بترتيب الوظائف أيضًا عند العمل باستخدام جداول البيانات. عىل سبيل المثال، الصيغة

تنطبق القواعد الرياضية الأساسية المتعلقة بترتيب الوظائف أيضًا عند العمل باستخدام جداول البيانات. عىل سبيل المثال، الصيغة

=5+3\*2 ستساوي 13 وليس 16. إذا كنت تريد تغيير ترتيب الدالة، فيجب عليك تضمين أقواس. ي معادل السبيل المثال، معادل معادل السبب معادلة أخرى. على سبيل المثال، إذا كنت<br>سيتمر حساب الصيغ الموجودة داخل الأقواس قبل أي معادلة أخرى. على سبيل المثال، إذا كنت تريد أن ينتج عن الصيغة أعلاه 16، فيجب إدخالها على النحو التالي: = (+3 5)\*2.

تعني الإضافة/الجمع إضافة القيم في نطاق من الخلايا في جدول بيانات. هناك طريقة س<sub>ر</sub>يعة ف ف للقيام بذلك وهي استخدام الرمز = SUM (بدلًا من ربط كل خلية على حدة برمز «+»). على سبيل المثال، إذا كنت تريد حساب إجمالي الناتج المحلي لمجموعة من 10 دول، يمكنك استخدامر الخطوات التالية:

توجد بيانات إجمالي الناتج المحلي في العمود B. في الصف الأول الفارغ في العمود B، في نهاية قائمة ف ف ف ف إجمالي الناتج المحلي للبلدان في عامر 2010، اكتب = SUM ثمر قوس مفتوح؛ = SUM (.<br>. ف

حدد الخلية التي تحتوي على الدولة الأولى في المجموعة. أثناء الضغط باستمرار على المفتاح ف SHIFT، حدد الدولة الأخيرة في المجموعة. يجب أن تضيف خلية الصيغة أرقامر الخلايا تلقائيًا.<br>SHIFT، ف أ

أكمل الصيغة بإضافة قوس قريب في النهاية؛ على سبيل المثال، = SUM (B2: B11) سيضيف هذا ا ف قيم الناتج المحلي الإجمالي في النطاق المحدد. ف

ض ال�ب والقسمة مفيدان إذا كنت تريد تحويل قيمة عددية إىل نسبة مئوية، أو العكس. عىل سبيل ֧֖֧֚֚֚֚֚֚֚֚֚֚֝֓֓֓֓֓֓֓֓<u>֓</u> المثال، لنفترض أنك تريد معرفة المبلغ (بالدولار الأمريكي) الذي يتم إنفاقه على الرعاية الصحية، بشكل إجمالي، في بلدك. أنت تعلم أن ناتجها المحلي الإجمالي يبلغ 100357.000.000 دولار أمريكي<br>. ف وأن الإنفاق الحكومي على الصحة يبلغ ٪3.48 من الناتج المحلي الإجمالي. يمكنك الإجابة على سؤالك باستخدام المعادلة التالية:

الناتج المحلى الإجمالي \* (الإنفاق على الصحة/100)

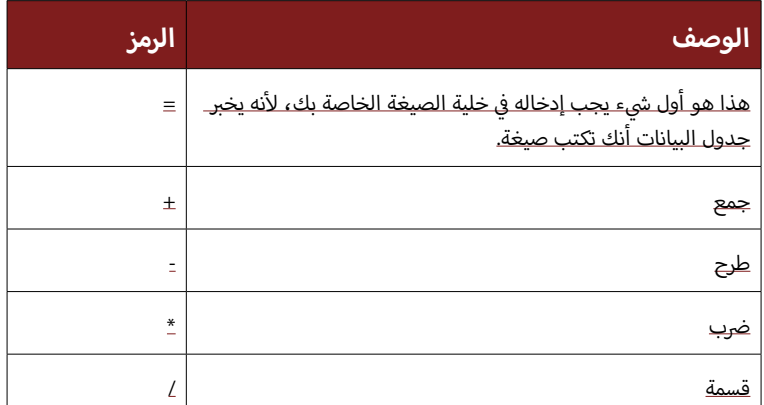

أو في جدول بيانات = 100357000000 \*(3.48/100) ف

لا تحتاج إلى كتابة الأرقام يدويًا؛ سيؤدي النقر فوق الخلية إلى إتمام ذلك نيابةً عنك. تبدو الصيغة كما يلي: = 22/02)/\*C2)، حيث تمثل الخلية C2 الناتج المحلي الإجمالي لبلدك والخلية D2 النفقات الصحية كنسبة مئوية من الناتج المحلي الإجمالي.

.<br>يكون نسخ الصيغ مفيدًا عندما تريد تطبيق نفس الحساب عبر الصفوف أو عبر الأعمدة. لتنفيذ ذلك، ما عليك سوى نسخٍ الصيغة التي كتبتها للتو (باستخدام Ctrl + c) ولصقها في الخلية أدناه ف .<br>(باستخدام Ctrl + v). بدلًا من ذلك، انقر فوق الزاوية اليمني السفلية للخلية (المربع الأزرق) .<br>واسحب الصيغة لأسفل إلى نهاية العمود.

يمكن أن تكون الخلايا الفارغة مشكلة عندما تبدأ في تحليل بياناتك؛ لأنها قد تنتهي بإنتاج قيمر ف صفرية. تعتبر المعالجة الصحيحة للقيم المفقودة خطوة مهمة في تنظيف البيانات وتحليلها. نادرًا ف ر ... ...<br>ما تكتمل مجموعات البيانات الكبيرة؛ لذا يجب أن يكون لديك استراتيجية للتعامل مع الأجزاء ي مسموع المسموع ....<br>المفقودة. تتمثل إحدى طرق البحث عن الأخطاء في تصفية البيانات وتحديد جميع القيم «صفر» ف وحذفها.

#### مفاهيم رياضية مفيدة لتحليل البيانات

قد يكون طلب البيانات للمساعدة في الإجابة عن أسئلة البحث أمرًا شاقًا إذا كنت تحاول مقارنة ف متغيرات متعددة. على سبيل المثال، إذا كنت تبحث في البيانات المتعلقة بالحق في الغذاء، فقد ف ف ترغب في إلقاء نظرة على: (أ) نصيب الفرد من التوافر؛ (ب) من المواد الغذائية الرئيسية؛ (ج) ف ر بسيء المستحدث المستقدم التي تستحدث المستخدم المستحدث المستحدث.<br>عبر البلديات. قد تكون مهتمًا بمعرفة متوسط التوفر لهذه العناصر، والحد الأدنى والحد الأقصى أ إ قىص. عادة ما يشار إىل معرفة الجابات عىل ن والحد ال أد� ن الحد ال المتاح، والفرق، أو االختال يف، ب� أهذه الأسئلة بالإحصاء الوصفي descriptive statistics.

#### النطاق

أول جزء من المعلومات التي قد ترغب في العثور عليها من بياناتك هو النطاق؛ بمعنى آخر، من أين ف إلى أين تمتد بياناتك؟ هل تبدأ بأعداد صغيرة؟ أعداد كبيرة؟ هل تتحول من السلبي إلى الإيجابي؟ هذه كلها معلومات أساسية ستساعدك في التعامل مع بياناتك. ف

.<br>سيساعدك النظر إلى النطاق أيضًا في العثور على أخطاء في بياناتك. على سبيل المثال، لنفترض ف ف .<br>من الله تبحث في البيانات المتعلقة بمؤشر «متوسط سنوات الدراسة وسط السكان البالغين». قد تجد ف .<br>أن بياناتك تتراوح من 4 إلى 58. هنا سيكون من الواضح وجود خطأً ما؛ لأن احتمالية أن يكون لدى أي شخص بالغ في أي بلد 58 عامًا من التعليم هو احتمال ضئيل للغاية. يجب عليك العودة إلى ف بياناتك والتحقق منها.

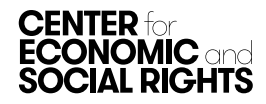

فكيف تجد النطاق الخاص بك؟ ما عليك سوى االطالع عىل بياناتك وإيجاد القيم الدنيا والقصوى: ...<br>الأدنى والأعلى، على التوالي. على سبيل المثال، لنفترض أن لديك البيانات التالية حول متوسط سنوات الدراسة بين السكان البالغين في بلدك، وكذلك في العديد من البلدان المجاورة: ف ف

#### 9.3 ,9.2 ,7.2 ,7.3 ,8.4 ,10.2 ,7.6 ,6.5 ,5.8 ,8.5

- السؤال: ما هو نطاق مجموعة البيانات الخاصة بك؟
- الإجابة: أقل رقم (أدنى) هو 5.8 وأعلى رقم (أقصى) هو 10.2. وبالتالي، فإن النطاق يتراوح من 5.8 إىل .10.2

في جدول البيانات، يمكنك القيا*م* بذلك عن طريق فرز البيانات من الأصغر إلى الأكبر، أو أ ف ي ف ي تريف ...<br>باستخدام الصيغ = MIN و = MAX، باستخدام الأقواس لتحديد الخلايا التي تريد تضمينها في الحساب؛ عىل سبيل المثال، = 84D 12:D (MIN).

#### عملية العد

المعلومة المهمة التالية التي قد ترغب في تحديدها هي عدد الأشياء التي لديك بيانات عنها. كمر ف ر<br>عدد البلدان؟ كم عدد الأسر؟ وهلم جرا.

كيف تحصل على هذه المعلومات من بياناتك؟ ببساطة عدها. في مجموعة البيانات أعلاه، على ف سبيل المثال، هناك 10 مالحظات.

ي إذا كانت مجموعة البيانات كب� ً ة جدا بحيث ال يمكن عدها، يمكنك استخدام الصيغ = COUNT عندما يكون لديك أرقام في الخلايا أو = COUNTA عندما لا يكون لديك أرقام في الخلايا. مرة أخرى، ف ف .<br>استخدم الأقواس لتحديد الخلايا التي تريد تضمينها في الحساب؛ على سبيل المثال = COUNTA ف .)(A5: A2089

֧֖֖֧֚֚֚֚֚֚֚֚֝֓֓֓֓֓<u>֓</u> قد يبدو هذا بسيطًا. لكن عندما يتعلق الأمر بتحليل البيانات وتفسيرها، فإنه يصبح مهمًا للغاية. على سبيل المثال، إذا كنت تقارن بياناتك عن المستشفيات في بلدك، فهل بيانات 10 مستشفيات ف كافية لإجراء هذه المقارنة؟

#### المتوسطات

الجزء التالي من المعلومات التي قد ترغب في إلقاء نظرة عليها هو القيمة المركزية وكيفية توزيع ف البيانات بالنسبة لتلك القيمة. هل تعطي القيمة المركزية مؤشرًا جيدًا لمجموعة البِبانات بأكملها، ي ف مع توزيع متساوٍ لنقاط البيانات فوقها وتحتها؟ أم أن التوزيع «منحرف»، بمعنى أن هناك ذروة في .<br>آ أحد طرفي نطاق البيانات مع ذيل طويل باتجاه الطرف الآخر؟ يخبرك التوزيع بنوع الواصفات -de ف تي حصب.<br>scribers الإضافية العملية للاستخدام. هناك عدد من الطرق المختلفة للإجابة على هذه الأسئلة.

المتوسط mean (أو «average») هو الطريقة الأكثر شيوعًا للنظر إلى «القيمة المركزية». وهي أمر مألوف في التقارير؛ على سبيل المثال، ارتفع متوسط البطالة في البلد «س» أو انخفض متوسط ف ف معدلات معرفة القراءة والكتابة في البلد «ص». ف

كيف يتم حساب المتوسط؟ المتوسط هو مجموع كل القيم الواردة في مجموعة البيانات مقسومًا ف - مستمر كسب من حسب المثال، لنفترض أنك معتبر بن صور مستقبل.<br>على عدد القيمر الموجودة. على سبيل المثال، لنفترض أنك مهتمر بتحديد متوسط دخل الأسرة. ى مستقدم من التاريخ التي يستقدم من المركز.<br>لديك البيانات التالية حول متوسط الدخل السنوي للأسرة، محسوبًا بالدولار، لعدد من الأسر: .1345 ،154 ،156 ،567 ،345 ،112 ،201 ،876 ،241 ،1120

- سؤال: ما هو متوسط مجموعة البيانات الخاصة بك؟
- أ• الإجابة: اجمع الدخل الذي لديك لجميع الأسر (1120 + 142 + 346 + 201 + 345 + 345 ي . . . . .<br>+ 567 + 156 + 154 + 1345 = 5117). ثم قسّم هذا الرقم على عدد الأسر التي لديك )5117/10(. إجابتك هي .511.7

ي جدول بيانات، يمكنك حساب ذلك باستخدام الصيغة = المتوسط AVERAGE. � ف

يمكن أن يمنحك المتوسط تقديرًا جيدًا لما هو «طبيعي» عندما يتمر توزيع باقي البيانات بالتساوي أفوقها وتحتها. ومع ذلك، إذا كانت بقية بياناتك «منحرفة» لأي جانب، فقد يكون مقياسًا مختلفًا<br>-للمتوسط أكثر ملاءمة. على سبيل المثال، إذا كان لديك عدد قليل من ذوي الدخل المرتفع للغاية في مجموعة سكانية، فإن استخدامر المتوسط سيجعل متوسط دخل الفرد يبدو أعلى مما هو عليه ف بالفعل.

الوسيط هو القيمة العددية التي تفصل النصف الأعلى من القيم في مجموعة البيانات عن النصف ف ر بي مثال متوسط .<br>السفلي. يكون مفيدًا عندما لا يتمر توزيع باقي بياناتك بالتساوي على جانبي الوسط. في مثال متوسط ف ب ". ولا حسب السابق التي تركيب التي السابق التي يست المستخدم التي يستخدم التي تستخدم والتي يستخدم ال<br>دخل الأسرة أعلاه، متوسط قيمة الدخل هو 511.7. ومع ذلك، يعد هذا عددًا كبيرًا جدًا بالنسبة ى مسترد .<br>إلى معظم القيم الموجودة في مجموعة البيانات. ينتج عن وجود عدد قليل من الأُسَر ذات الدخل ف المرتفع للغاية، مما يؤدي إلى تحريف البيانات. في هذه الحالة، قد يوفر الوسيط تقديرًا أفضل لما ف هو «طبيعي» من المتوسط.

ي ف كيف يتم حساب الوسيط؟ أولًا، قمر بفرز البيانات (لا يهم تصاعديًا أو تنازليًا) والقيمة الموجودة في منتصف مجموعة البيانات هي الوسيط. إذا كان هناك عدد زوجي من القيم في مجموعة البيانات، ف .<br>فاحسب متوسط القيمتين الوسطيتين.

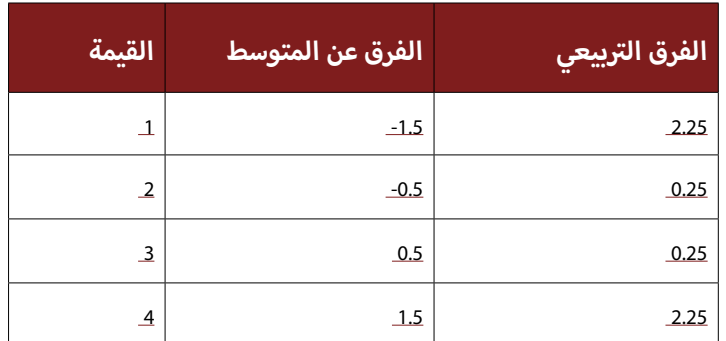

- أ• سؤال: ما هو متوسط دخل الأسرة؟
- الإجابة: أولًا، قمر بفرز البيانات: 112، 154، 156، 201، 241، 345، 567، 876، 1120، 1345. توجد 10 قيم والقيمتان الوسيطتان هما 241 و345. أوجد المتوسط بين هذين العددين )241 + 345/2 = 293(. الوسيط هو .293

ي أي جدول بيانات، يمكنك حساب ذلك باستخدام الصيغة = MEDIAN الوسيط. � ف

المنوال هو أكثر قيمة تظهر في مجموعة من البيانات. في بعض الأحيان لا يخبرنا المتوسط ولا ف ف أطفال لكل ي معرفة متوسط عدد ال ً الوسيط حقا بما نريد معرفته. عىل سبيل المثال، إذا كنت ترغب � ف أسرة مسجلة في المدرسة، فقد يكون لديك مجموعة البيانات التالية: ف

#### 5 ، 3 ، 2 ، 2 ، 2 ، 1 ، 1 ، 1 ، 1 ، 0

متوسط عدد الأطفال المسجلين في المدرسة لكل أسرة هو 1.8، والوسيط 1.5. لكن ما تريد معرفته ف أى مستحدث السابق ...<br>حقًا هو عدد الأطفال المسجلين في المدرسة، في غالبية الأسر. يمكنك أن ترى أن طفل «1» هو ف ف أر<br>الإجابة الأكثر شيوعًا. هذا هو المنوال.

في الحالة التي تتكرر فيها أكثر من قيمة واحدة ، يمكن أن تكون مجموعة البيانات ثنائية المنوال ف .<br>bimodal (قيمتان متوسطتان) أو متعددة المناويل multimodal (أكثر من قيمتين متوسطتين).

#### التباين Variation

الجزء المهم التالي من المعلومات التي قد ترغب في تحديدها هو حجم التباين في مجموعة ف ف أهمية عند النظر إىل البيانات المجمعة والمصنفة. عىل سبيل المثال، البيانات. هذا أمر بالغ ال لنفترض أنك تحقق في إعمال الحق في العمل. تريد معرفة متوسط معدل البطالة. ومع ذلك، ف ف قد ترغب أيضًا في اختبار مدى تمثيل المتوسط للبلديات المختلفة داخل بلدك. هناك نوعان من ف

إ الجراءات الشائعة لعمل ذلك.

االنحراف المعياري هو مقياس لمدى انحراف قيم البيانات عن المتوسط. توضح الخطوات الثالث التالية كيفية حسابه:

- . اجمع مربع الفروق بين القيمر والمتوسط.
- 2. قسّم هذا المجموع على عدد القيم مطروحًا منه واحد.
	- 3. احسب الجذر التربيعي.

في أي جدول بيانات، يمكنك القيام بذلك باستخدام الصيغة = STDEV. ف

ي ف .<br>ينفترض أن لديك البيانات التالية حول معدلات البطالة كنسبة مئوية من إجمالي السكان الفاعلين في أربع بلديات مختلفة:

#### 4 ،3 ،2 ،1

- ما هو االنحراف المعياري لمجموعة البيانات لديك؟
	- المتوسط 2.5، لذا اتبع الخطوات من 1 إلى 3:
	- . اجمع مربع الفروق بين القيمر والمتوسط = 5.
- 2. قسّم هذا المجموع على عدد القيم ناقص واحد = 5 / (1-4) = 5/3.
	- 3. احسب الجذر التربيعي = 1.291.

إذا تمر توزيع البيانات بشكل طبيعي (يتمر توزيع جميع نقاط البيانات بالتساوي على جانبي المتوسط)، فإن 68.27٪ من نقاط البيانات ستقع ضمن انحراف معياري واحد عن المتوسط و/95.45 من نقاط البيانات ستقع ضمن انحرافين معياريين عن الوسط. هذا يعني أنه: كلما زادت قيمة الانحراف المعياري، زاد التباين في مجموعة البيانات. ف

باستخدام مثال البطالة، يعني الانحراف المعياري البالغ 1.291 أن 68.27٪ من نقاط البيانات ستقع ضمن هذه المسافة من المتوسط (بافتراض التوزيع الطبيعي). يشير هذا إلى احتمال وجود تباين جغرافي معقول في البطالة؛ لذا فإن الإبلاغ عن المتوسط وحده قد يكون مضللًا. ف ف

يشبه متوسط االنحراف المطلق deviation absolute median االنحراف المعياري، لكنه يستخدم مع الوسيط بدلًا من المتوسط. توضح الخطوتان التاليتان كيفية حسابه:

. احسب الوسيط والاختلافات المطلقة بين كل قيمة والوسيط.

#### **معلومة مفيدة**

أإذا انتهى بك الأمر إلى العمل باستخدام مجموعة بيانات كبيرة جدًا، قد تكون هناك نقطة «تتجاوز فيها» مساحة جدول بياناتك. إذا حدث ذلك، لا بد أن نفكر في استخدا*م* ف برامج قواعد بيانات أخرى مثل SPSS أو Stata أو R. بخالف جدول البيانات المصمم ليكون قادرًا على «القراءة» على الشاشة، غالبًا ما تكون الطريقة التي يتم بها تخزين البيانات في قاعدة البيانات مخفية تمامًا عن المستعمل. يتيح ذلك طرقًا مجردة ف ومعقدة لتخزين كميات أكبر من البيانات ويمنح المستخدم مزيدًا من المرونة في كيفية ف استخدامها. ومع ذلك، تعد قواعد البيانات طريقة أكثر تقنية لتخزين البيانات وتحليلها، وإذا كنت تستخدمها، فقد تحتاج إلى العمل مع الإحصائيين والمبرمجين والمصممين.

. احسب متوسط الفروق.

لنأخذ مثال البطالة نفسه عىل النحو الوارد أعاله، لكن مع بيانات عن بلدية إضافية واحدة، لتصبح بياناتك ،1 ،2 ،3 ،4 .5

- . الوسيط هو 3 واالختالفات المطلقة هي ،2 ،1 ،0 ،1 .2
- 2. رتب الفروق 0، 1، 1، 2، 2 ليصبح متوسط الانحراف المطلق هو 1.

#### تطبيع Normalization

بمجرد أن تكون لديك فكرة عن البيانات التي تتعامل معها، قد تبدأ في إجراء مقارنات. على سبيل ف المثال، في استقصاء عن مدى إعمال الحق في الصحة، قد ترغب في مقارنة الإنفاق الحكومي على ف ف ف الصحة في بلدك بإنفاق بلد آخر يختلف في عدد من الجوانب. ستخبرك مقارنة القيمة الإجمالية ف ف للإنفاق الحكومي على الرعاية الصحية في هذه الحالة بالكثير، على سبيل المثال إذا كان بلدك كبيرًا ف جدًا والبلد الذي تقارنه به صغيرًا جدًا، من المرجح أن تنفق الدولة الأكبر على الصحة أكثر بكثير أ ي الصحة بشكل أفضل من بك� تفي بال� ت زامها بالحق � ي أن الدولة ال <sup>أ</sup> <sup>ن</sup> صغر. هل هذا يع� من الدولة ال ف أ ى صغر صغر الرسمي .<br>الدولة الأصغر؟ ليس بالضرورة. للإجابة على هذا السؤال، يجب مقارنة البلدين على قدم المساواة. ر سكان حجم سكان حجم المقارنة . لم يسمى المقارنة . لم يسمى المقارنة .<br>يتمر ذلك عادةً باستخدام مؤشر يخبرنا عن حجم الدولة؛ في كثير من الأحيان حجم سكانها. لمقارنة ف الإنفاق الحكومي على الصحة، يمكنك تقسيم إجمالى الإنفاق على السكان. هذا يسمى التطبيع أو التسوية.

# تطبيق *ه*ذه المفاهيم عند تحليل بيانات الميزانية

يتضمن تحليل ميزانية الحكومة من منظور حقوق الإنسان بعض الحسابات المحددة. هذا لأن .<br>الأرقام في الميزانية دائمًا ما تكون نسبية. على سبيل المثال، تحليل ما إذا كانت أرقام ِ الميزانية ف مرتفعة أم منخفضة، يتضمن أن نسأل مرتفع أم منخفض نسبة إلى ماذا؟ لنأخذ مثالًا افتراضيًا، لنفترض أن ميزانية الإِسكان الاجتماعي لبلد ما انتقلت من 100 مليون دولار أمريكي في عام 2015<br>. ف إلى 200 مليون دولار أمريكي في عامر 2020. قد تبدو مضاعفة ميزانية الإسكان الاجتماعي أمرًا بالغ ف الأهمية. ومع ذلك، ماذا لو تصاعفت الميزانية الإجمالية للحكومة ثلاث مرات في نفس الفترة؟ كنسبة ف أمئوية، تكون ميزانية الإسكان الاجتماعي قد تقلصت بالفعل. ماذا لو زادت تكلفة بناء المساكن الاجتماعية بسبب التضخم بنسبة ٪150 خلال نفس الفترة؟ في هذا السيناريو، تنخفض القوة ف الشرائية للحكومة، لذا لا تمتد الميزانية إلى هذا الحد. بسبب هذه النسبية، غالبًا ما يكون من - - - - - .<br>الضروري القيام بعملية تحويل أرقام الميزانية.

## .<br>تحويل الأرقام إلى نسب

يعد استخدام النسب المئوية إحدى طرق جعل البيانات قابلة للمقارنة. عىل سبيل المثال، قد .<br>ترغب في مقارنة عائدات الضرائب لبلدين. تتمثل إحدى طرق القيام بذلك في تطبيع الإيرادات ف ف أوىل تجمع ُظهر أن الدولة ال ض ال�يبية كنسبة مئوية من الناتج المح يل إ الجمايل للبلدين، مما قد ي قدرًا مرتفعًا نسبيًا من الإيرادات، في حين أن الدولة الثانية لا تفعل ذلك. ف

#### **معلومة مفيدة**

قامت منظمة شراكة الموازنة الدولية Int. Budget Partnership بتطوير حسبة للتضخم. لاستخدامها، ما عليك سوى إدخال المبالغ الاسمية لكل عام ومؤشر أسعار المستهلك )CPI )لكل عام وحسابها.

<http://openbudgetsgame.org/inflationguide> :انظر

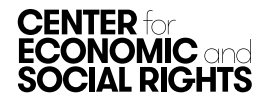

#### صيغة لحساب التكيف مع التضخم*.*

القيمة الحقيقية = القيمة الاسمية للسنة المستهدفة X مؤش<sub>ر</sub> أسعار المستهلك لسنة الأساس (CPI)

التكلفة لكل تثبيت للعام المستهدف

على سبيل المثال، تحسب أموال 2010 مضروبة في قيم 2000 على النحو التالي ֦֪֪֦֧֪֦֧֧֪ׅ֪ׅ֧֪ׅ֧֡֝֬֝֓֝֬֝֬֝֬֝֬֝֬֝֬֝֓֬֝֓֬֝֓֬֝֓֬֝֬֝֓֝֬֝֓֬֝֓֝֬֓֬֝֓֝֬֝֓֝֬֓֬֝֬֓֝֬֓֝֬

> القيمة الحقيقية = قيمة X 2010 مؤش<sub>ر</sub> أسعار المستهلك .<br>مؤشر أسعار المستهلك 2010

#### حساب مخصصات نصيب الفرد

للكشف عن الأنماط التمييزية للمخصصات، يجب أيضًا تقييم الميزانية من حيث كيفية توزيعها للمنافع بين الأسر والأفراد. لتحقيق ذلك، قد تحتاج، أعلى سبيل المثال، إلى حساب إنفاق الفرد حسب المنطقة أو البلدية. يمكنك عمل ذلك ببساطة عن طريق قسمة إجمالي المخصصات للمنطقة أو ي سن سن في سن المنتقل .<br>البلدية على إجمالي عدد السكان في تلك المنطقة (أو حسب إجمالي مجموعة السكان التي تهتم بها، مثل الأطفال في سن المدرسة أو النساء في سن ف ف ف الإنجاب).

#### التكيف مع التضخم

من المهم مقارنة مخصصات الميزانية بمرور الوقت وتقييم ما إذا كان هناك زيادة أو نقصان في المبالغ المخصصة لمختلف القطاعات. ترجع أهمية ف ذلك، لما يفيده عما إذا كانت الحكومة تتخذ إجراءات لإعمال هذه الحقوق «بشكل تدريجي» أمر لا.

ي على الرغم من ذلك، فإن الأمر ليس ببساطة مجرد النظر إلى أرقام الميزانية من سنوات مختلفة. فأرقام الميزانية ترد بالقيمة «الاسمية»، مما يعني أ.<br>أنها لا تأخذ التضخم في الاعتبار. لهذا السبب، من الضروري تحويل المخصصات من المبالغ «الاسمية» إلى المبالغ «الحقيقية». وهذا يجعل أرقام ֪֪֪֪֧֪֚֚֚֚֡֝֝֬֓֕֝֬֝֬֝֬֝֓֕֝֬֝֬֝֬֝֝֬֝֬֝֓֝֬֝֬֝֓֝֓֝֬֝֓֬֝֬֝֓֝֬֝֓֝֬֝֬֝֓֬ الميزانية من سنوات مختلفة «مكافئة» للقيم السارية في إحدى السنوات، ويتيح إجراء مقارنات صحيحة مع مرور الوقت. بمعنى آخر، القيمة الحقيقية ف = القيمة االسمية المعدلة للتضخم.

#### التفسير وكيفية تجنب المفاهيم الخاطئة الشائعة

في حين أن التبسيط مطلوب لفهم ما تعنيه البيانات، كما هو الحال عند تقديم الدليل في تنسيق قائم على الجرافيك أو الرسم، فمن الأهمية بمكان أن ف ف تظل قريبًا قدر الإمكان من «القصة الكاملة».

#### االرتباط ليس سببية

بشكل عامر، من الصعب للغاية تحديد علاقة سببية بين ملاحظتين مترابطتين. هناك أسباب عديدة تجعل الاستنتاجات المنطقية حول السبب والنتيجة خاطئة. على سبيل المثال، قد ترغب في الإفادة عن العلاقة بين التعليم والصحة. باستخدام مخطط التشتت scatter plot، يكون لديك متوسط ف آسنوات الدراسة على أحد المحاور ومتوسط العمر المتوقع على المحور الآخر. يكشف مخطط التشتت أن المتغيرين مرتبطان بشكل إيجابي للغاية: ر<br>أ يرتبط متوسط سنوات الدراسة الأعلى بمتوسط العمر المتوقع. لكن هل يمكن القول إن ارتفاع متوسط سنوات الدراسة يؤدي إلى ارتفاع متوسط العمر أسباب لهذا االرتباط: المتوقع؟ ال، إذ يمكن أن يكون هناك عدد من ال

- ارتفاع متوسط سنوات الدراسة قد يؤدي إىل ارتفاع متوسط العمر المتوقع.
- ارتفاع متوسط العمر المتوقع قد يؤدي إىل ارتفاع متوسط سنوات الدراسة.
- ارتفاع متوسط سنوات الدراسة وارتفاع متوسط العمر المتوقع هما نتيجتان لسبب مشترك، لكنهما لا يسببان بعضهما البعض. قد يكون السبب الشائع هو ارتفاع متوسط الدخل، على سبيل المثال، أو توزيع أكثر إنصافًا للدخل.
	- لا توجد علاقة بين متوسط سنوات الدراسة ومتوسط العمر المتوقع. هذا الارتباط هو من قبيل الصدفة.

#### تغيير النسبة المئوية وتغير النسبة المئوية للنقطة

يمكن أحيانًا الخلط بين التغيير في النسبة المئوية وتغيير النقطة المئوية في تفسير البيانات. على سبيل المثال، إذا تغيرت قيمة من ٪5 إلى ٪10، فما هي ف ف النسبة المئوية للتغيير؟ الخطأ الشائع هو الإجابة بنسبة 5٪. هذا غير صحيح. النسبة المئوية للتغيير في السؤال هي في الواقع ٪100. ومع ذلك، فهو ف ف تغيير في خمس نقاط مئوية. يعتمد اختيار الإفادة عن النسبة المئوية للتغيير أو التغيير في النسبة المئوية على السؤال الذي تطرحه. غالبًا ما يكون من ف ف المفيد الإبلاغ عن كليهما.

# أفكار استخالصية

يساعد بناء الثقة اللازمة للعمل مع الأرقام على تجهيزنا كناشطين؛ إما لتحليل البيانات بأنفسنا أأو للتعاون مع الاقتصاديين والإحصائيين وغيرهمر لإجراء مثل هذا التحليل. يمكن أن يستغرق التحليل بعض الوقت. وتتضمن حالاته أن يكون تجريبيًا واستكشافيًا، مما يعني التلاعب بالبيانات التي لدينا. على سبيل المثال، قد نقارن المتغيرات، ونفصلها، وننظر إليها بمرور . ...<br>الوقت، وما إلى ذلك. وهذا يساعدنا على معرفة ما هو الأكثر صلة ببحثنا.

֧<u>֓</u> على الرغم من ذلك، من المهمر جدًا الاحتفاظ بسجل لأي تغييرات يتمر إجراؤها على البيانات. هذا هو الحال بشكل خاص إذا كان هناك أشخاص مختلفون يعملون عىل مجموعة البيانات. وهذا يجعل من الممكن تتبع أي أخطاء حدثت، مما يسهل الرجوع إليها وتصحيحها.

من المهمر أيضًا تذكر أن تحليل الأرقام ليس هو الخطوة الوحيدة في تفسير البيانات. غالبًا ما يتبقى المزيد للبحث فيه، من أجل ف ل عن من حسب كون الوضع على ما هو عليه. تعد هذه العملية أمرًا بالغ الأهمية في تحديد الاستنتاجات التي يمكن استخلاصها من<br>الإجابة عن سبب كون الوضع على ما هو عليه. تعد هذه العملية أمرًا بالغ الأهمية في تحديد الاستنتاجات التي يم ف بحثك. وسوف نتناول هذا الموضوع في [المذكرة الخامسة من هذه الوحدة.](http://cesr.org/sites/default/files/2022/Illuminate_5_-_Contextual_Factors.pdf) ف

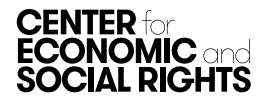